# Chapter 1

## Overview

The AP57 is a high-performance Pentium <sup>®</sup>-based system board that utilizes the PCI/ISA architecture. It integrates the SiS 5571 PCIset, a super I/O controller, and a PCI mode 4 enhanced IDE controller with bus master support to enhance system performance. It has four single in-line memory module (SIMM) sockets that allow system memory expansion up to a maximum of 256MB. It also supports 256KB and 512KB pipelined-burst second-level cache.

One main feature of AP57 is the green power-management function that extends energy conservation from system components to display monitor. It complies with the power-saving standards of the U.S. Environmental Protection Agency (EPA) Energy Star program.

The AP57 board measures 220 mm x 250 mm.

# 1.1 Specifications

| Form Factor                 | Baby AT                                                                                                    |
|-----------------------------|----------------------------------------------------------------------------------------------------|
| Board Size                  | 220mm x 250mm                                                                                                    |
| CPU                         | Intel Pentium Processor P54C, PP/MT (P55C), AMD K5 and Cyrix 6x86                                                                       |
| System Memory               | FPM (Fast Page Mode) or EDO (Extended Data Output) 72-pin SIMM x4, maximum 256MB.                                                       |
| Second-level Cache          | 256KB or 512KB pipelined-burst cache onboard                                                                                            |
| Chipset                     | SiS 5571 PCIset (480-pin BGA Package)                                                                                                   |
| <b>Expansion Slots</b>      | ISA x3 and PCI x4                                                                                                    |
| Serial Port                 | Two serial ports UART 16C550 compatible                                                                                                 |
| Parallel Port               | One parallel port supports standard parallel port (SPP), enhanced parallel port (EPP) or extended capabilities port (ECP).              |
| Floppy Interface            | Floppy interface supports 3.5-inch drive with 720KB, 1.44MB or 2.88MB format or 5.25-inch drive with 360KB, 1.2MB format                |
| IDE Interface               | Dual-channel IDE interface supports a maximum of 4 IDE hard disks or CDROM.  Mode 4 and bus master hard disk drives are also supported. |
| USB Interface<br>(optional) | USB bracket that supports two USB ports . The BIOS also supports USB driver to simulate legacy keyboard.                                |
| PS/2 Mouse                  | Via PS/2 mouse bracket                                                                                                    |
| Keyboard                    | Default: AT compatible keyboard<br>Mini-DIN PS/2 keyboard connector is optional.                                                        |
| BIOS                        | Award Plug-and-Play Flash ROM BIOS                                                                                                    |
| RTC                         | RTC build in chipset                                                                                                    |
| Battery                     | Lithium (CR2032)                                                                                                    |

## 1.2 Board Layout

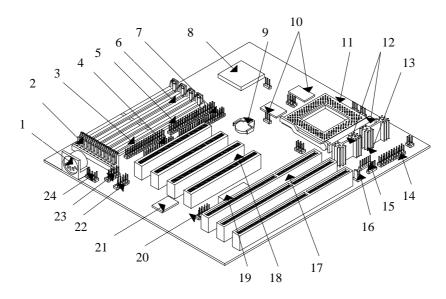

1 Keyboard connector: The default is AT-compatible keyboard. The P/2-compatible mini-DIN keyboard connector is

optional.

2 Power connector: Provides mainboard power.

3 FDC connector: Connects to 3.5-inch/5.25-inch floppy drives.

4 Printer connector: Connects to parallel printer

5 IDE1 connector: Primary channel for IDE hard disk or CDROM,

accepts a maximum of two devices.

6 SIMM sockets: Accepts 72-pin fast page mode or EDO

DRAM module for system main memory.

7 IDE2 connector: Secondary channel for IDE hard disk or

CDROM, accepts a maximum of two devices.

SiS 5571 cache/memory controller in BGA

package.

9 Battery: CR2032-compatible

SiS chipset:

8

10 Pipelined-burst cache: 256/512KB secondary level cache. Cache is

used to enhance memory performance.

11 CPU socket: Accepts Intel Pentium P54C, PP/MT (P55C),

AMD K5, and Cyrix 6x86 CPUs.

## Overview

| 12 | Voltage Regulators w/ H | eatsink: The regulator is used to supply CPU voltage.                                                                                                    |
|----|-------------------------|----------------------------------------------------------------------------------------------------|
| 13 | IrDA connector:         | Wireless Infrared connector, used as COM2.                                                                                                    |
| 14 | Front-panel connector:  | Connector for front panel power reset, suspend switches and power or green LED.                                                                                                    |
| 15 | IDE LED connector:      | For front panel IDE LED.                                                                                                    |
| 16 | CPU fan connector:      | +12V 2-pin connector for CPU fan.                                                                                                    |
| 17 | ISA slots:              | Accepts 8-MHz ISA bus expansion cards.                                                                                                    |
| 18 | PCI slots:              | Accepts 33-MHz PCI bus expansioncards                                                                                                    |
| 19 | Keyboard controller:    | Controls keyboard input/output functions.                                                                                                    |
| 20 | USB connector (optional | Duniversal Serial Bus (USB). The USB is a new 4-pin serial interface that allows easy installation and cascading of USB devices                                                                 |
| 21 | Super I/O controller:   | SMC 669-compatible I/O control chip including two serial ports (COM1/COM2), one parallel port (printer), and floppy controller.                                                                 |
| 22 | COM1 connector:         | Serial port 1.                                                                                                    |
| 23 | COM2 connector:         | Serial port 2.                                                                                                    |
| 24 | PS/2 mouse connector:   | Connects to PS/2 mouse bracketdr PS/2-compatible mouse. Unlike serial mouse from COM1/COM2, the PS/2 mouse signal is similar as the keyboard and is also controlled by the keyboard controller. |

# Chapter 2

## **Hardware Installation**

This chapter gives you a step-by-step procedure on how to install your system. Follow each section accordingly.

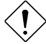

Caution: Electrostatic discharge (ESD) can damage your processor, disk drives, expansion boards, and other components. Always observe the following precautions before you install a system component.

- Do not remove a component from its protective packaging until you are ready to install it.
- Wear a wrist ground strap and attach it to a metal part of the system unit before handling a component. If a wrist strap is not available, maintain contact with the system unit throughout any procedure requiring ESD protection.

## 2.1 Jumper and Connector Locations

The following figure shows the locations of the jumpers and connectors on the system board:

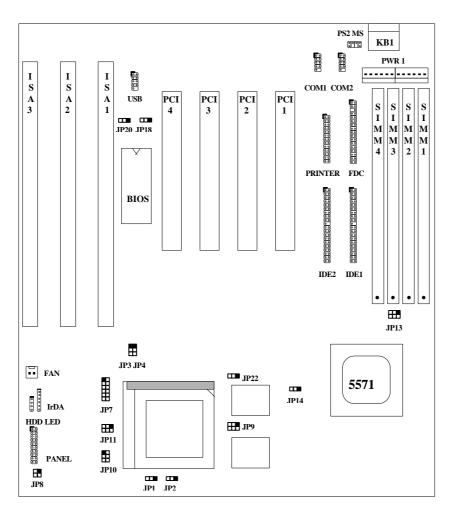

#### Jumpers:

JP1,JP2: CPU frequency ratio
JP3,JP4,JP13: CPU external (bus) clock
JP7: CPU core voltage setting ∜core)

JP8: I/O voltage setting (/io)

JP9,JP10,JP11: CPU type (Single/Dual voltage)/cpuio source selection.)
JP22: CPU Burst Mode (Linear for Cyrix, Toggle for Intel/AMD.)

JP14: Clear CMOS

JP18: Onboard Super I/O enable/disable
JP20: Onboard PS/2 mouse enable/disable

#### Connectors:

KB1: AT keyboard connector

PWR1: AT (PS/2) power connector

PS2 MS: PS/2 mouse connector

USB: USB connector COM1: COM1 connector COM2: COM2 connector FDC: Floppy drive connector PRINTER: Printer connector IDE1: IDE1 primary channel IDE2: IDE2 secondary channel FAN: CPU fan connector IrDA: IrDA (Infrared) connector HDD LED: HDD LED connector

PANEL: Front panel (Multifunction) connector

### 2.2 Jumpers

Jumpers are made by pin headers and plastic connecting caps for the purpose of customizing your hardware. Doing so requires basic knowledge of computer hardware, be sure you understand the meaning of the jumpers before you change any setting. The onboard jumpers are normally set to their default with optimized settings.

On the mainboard, normally there is a bold line marked beside pin 1 of the jumper, sometimes, there are numbers also. If we connect (short) plastic cap to pin 1 and 2, we will say set it at 1-2, and when we say jumper is open, that means no plastic cap connected to jumper pins.

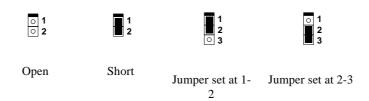

## 2.2.1 Setting the CPU Voltage

| JP7   | CPU Core Voltage (Vcore  |
|-------|--------------------------|
| 1-2   | 3.45V (default for P54C) |
| 3-4   | 3.52V (Cyrix or AMD)     |
| 5-6   | 2.9V (AMD K6)            |
| 7-8   | 2.8V (PP/MT P55C)        |
| 9-10  | 2.7V                     |
| 11-12 | 2.5V                     |
|       |                          |

JP7 is used to select CPU core voltage (Vcore), normally it is set to default 3.45V for INTEL Pentium P54C. It must be changed if you have CPU with different core voltage, such as INTEL PP/MT (P55C), AMD K5/K6 and Cyrix 6x86, refer to the CPU specification for more details.

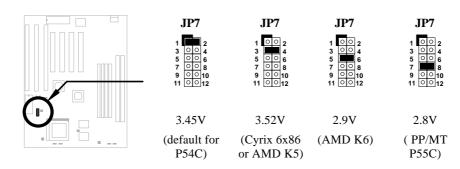

| <u>JP8</u> | I/O Voltage (Vio) |
|------------|-------------------|
| 1-2        | 3.45V (default)   |
| 3-4        | 3.52V             |

JP8 is reserved for test only, which sets the voltage of onboard chipset and PBSRAM (Vio). When you are using dual voltage CPU, JP8 also provides CPU I/O voltage (Vcpuio). The default is 3.45V.

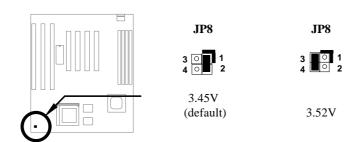

| JP9   | <u>JP10</u> | <u>JP11</u> | CPU Type (Vcpuio)  |
|-------|-------------|-------------|--------------------|
| Close | Open        | Close       | Single voltage CPU |
|       |             |             | Vcpuio = Vcore     |
|       |             |             | (default)          |
| Open  | Close       | Open        | Dual voltage CPU   |
|       |             |             | Vcpuio = Vio       |
|       |             |             | (PP/MT P55C)       |
|       |             |             |                    |

Set the jumper JP9, JP10 and JP11 according to the type of CPU. They are actually the selection of CPU I/O Voltage (Vcpuio). Normally, for single voltage CPU, Vcpuio is equal to Vcore, but for CPU that needs dual voltage such as PP/MT (P55C), Cyrix 6x86L, Vcpuio must be set to Vio, and it is different from Vcore.

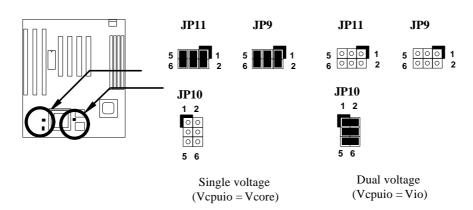

| CPU Type         | Vcore | Vio   | Vcpuio | JP7 | JP8 | JP9    | JP10   | JP11   |
|------------------|-------|-------|--------|-----|-----|--------|--------|--------|
| INTEL P54C       | 3.45V | 3.45V | Vcore  | 1-2 | 1-2 | Closed | Open   | Closed |
| INTEL PP/MT      | 2.8V  | 3.45V | Vio    | 7-8 | 1-2 | Open   | Closed | Open   |
| AMD K5           | 3.52V | 3.45V | Vcore  | 3-4 | 1-2 | Closed | Open   | Closed |
| (Single voltage) |       |       |        |     |     |        |        |        |
| AMD K6           | 2.9V  | 3.45V | Vio    | 5-6 | 1-2 | Open   | Closed | Open   |
| Cyrix 6x86       | 3.52V | 3.45V | Vcore  | 3-4 | 1-2 | Closed | Open   | Closed |
| Cyrix 6x86L      | 2.8V  | 3.45V | Vio    | 7-8 | 1-2 | Open   | Closed | Open   |

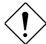

**Caution:** Above table is possible settings of current CPU available on the market. The correct setting may vary because of new CPU product, refer to your CPU specification for more details.

### 2.2.2 Selecting the CPU Frequency

| JP1 | JP2 | CPU Frequency Ratio |
|-----|-----|---------------------|
| 1-2 | 1-2 | 1.5x (3.5x)         |
| 2-3 | 1-2 | 2x                  |
| 2-3 | 2-3 | 2.5x (1.75x)        |
| 1-2 | 2-3 | 3x                  |

Intel Pentium, Cyrix 6x86 and AMD K5/K6 CPU are designed to have different Internal (Core) and External (Bus) frequency. The ratio of Core/Bus frequency is selected by **JP1** and **JP2**, which CPU is using to multiply external clock and produce internal frequency.

#### Core frequency = Ratio \* External bus clock

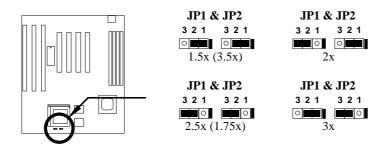

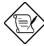

**Note:** The feature CPU Intel PP/MT 233MHz is using 1.5x jumper setting for 3.5x frequency ratio, and AMD PR166 is using 2.5x setting for 1.75x frequency ratio.

**Note:** The future CPUs have not been tested by AOpen Quality Test Department. It is possible that this mainboard can not support these future CPUs.

| <u>JP3</u> | <u>JP4</u> | <u>JP13</u> | CPU External |
|------------|------------|-------------|--------------|
|            |            |             | Clock        |
| 2-3        | 2-3        | 1-2 5-6     | 50MHz        |
| 1-2        | 2-3        | 1-2 3-4     | 60MHz        |
| 2-3        | 1-2        | 3-4         | 66MHz        |
|            |            |             |              |

JP3, JP4 and JP13 are the selections of CPU external clock (bus clock), which is actually the clock from clock generator.

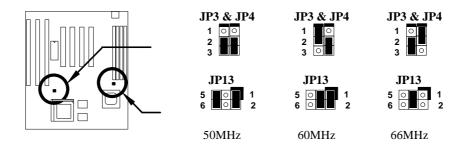

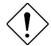

**Caution:** Following table are possible settings of current CPU available on the market. The correct setting may vary because of new CPU product, refer to your CPU specification for more details.

| Intel<br>Pentium | CPU Core<br>Frequency | Ratio | External<br>Bus<br>Clock | JP1 & JP2 | JP3 & JP4 | JP13      |
|------------------|-----------------------|-------|--------------------------|-----------|-----------|-----------|
| P54C 75          | 75MHz =               | 1.5X  | 50MHz                    | 1-2 & 1-2 | 2-3 & 2-3 | 1-2 & 5-6 |
| P54C 90          | 90MHz =               | 1.5x  | 60MHz                    | 1-2 & 1-2 | 1-2 & 2-3 | 1-2 & 3-4 |
| P54C 100         | 100MHz =              | 1.5x  | 66MHz                    | 1-2 & 1-2 | 2-3 & 1-2 | 3-4       |
| P54C 120         | 120MHz =              | 2x    | 60MHz                    | 2-3 & 1-2 | 1-2 & 2-3 | 1-2 & 3-4 |
| P54C 133         | 133MHz =              | 2x    | 66MHz                    | 2-3 & 1-2 | 2-3 & 1-2 | 3-4       |
| P54C 150         | 150MHz =              | 2.5x  | 60MHz                    | 2-3 & 2-3 | 1-2 & 2-3 | 1-2 & 3-4 |
| P54C 166         | 166MHz =              | 2.5x  | 66MHz                    | 2-3 & 2-3 | 2-3 & 1-2 | 3-4       |
| P54C 200         | 200MHz =              | 3x    | 66MHz                    | 1-2 & 2-3 | 2-3 & 1-2 | 3-4       |

| Intel<br>Pentium | CPU Core<br>Frequency | Ratio | External<br>Bus<br>Clock | JP1 & JP2 | JP3 & JP4 | JP13      |
|------------------|-----------------------|-------|--------------------------|-----------|-----------|-----------|
| PP/MT 150        | 150MHz =              | 2.5x  | 60MHz                    | 2-3 & 2-3 | 1-2 & 2-3 | 1-2 & 3-4 |
| PP/MT 166        | 166MHz =              | 2.5x  | 66MHz                    | 2-3 & 2-3 | 2-3 & 1-2 | 3-4       |
| PP/MT 200        | 200MHz =              | 3x    | 66MHz                    | 1-2 & 2-3 | 2-3 & 1-2 | 3-4       |
| PP/MT 233        | 200MHz =              | 3.5x  | 66MHz                    | 1-2 & 1-2 | 2-3 & 1-2 | 3-4       |

| Cyrix 6x86 | CPU Core<br>Frequency | Ratio | External<br>Bus<br>Clock | JP1 & JP2 | JP3 & JP4 | JP13      |
|------------|-----------------------|-------|--------------------------|-----------|-----------|-----------|
| P120+      | 100MHz                | 2x    | 50MHz                    | 1-2 & 1-2 | 2-3 & 2-3 | 1-2 & 5-6 |
| P150+      | 120MHz =              | 2x    | 60MHz                    | 2-3 & 1-2 | 1-2 & 2-3 | 1-2 & 3-4 |
| P166+      | 133MHz =              | 2x    | 66MHz                    | 2-3 & 1-2 | 2-3 & 1-2 | 3-4       |

| AMD K5 | CPU Core<br>Frequency | Ratio | External<br>Bus<br>Clock | JP1 & JP2 | JP3 & JP4 | JP13      |
|--------|-----------------------|-------|--------------------------|-----------|-----------|-----------|
| PR90   | 90MHz =               | 1.5x  | 60MHz                    | 1-2 & 1-2 | 1-2 & 2-3 | 1-2 & 3-4 |
| PR100  | 100MHz =              | 1.5x  | 66MHz                    | 1-2 & 1-2 | 2-3 & 1-2 | 3-4       |
| PR120  | 90MHz =               | 1.5x  | 60MHz                    | 1-2 & 1-2 | 1-2 & 2-3 | 1-2 & 3-4 |
| PR133  | 100MHz =              | 1.5x  | 66MHz                    | 1-2 & 1-2 | 2-3 & 1-2 | 3-4       |
| PR166  | 116MHz =              | 1.75x | 66MHz                    | 2-3 & 2-3 | 2-3 & 1-2 | 3-4       |

| AMD K6 | CPU Core<br>Frequency | Ratio | External<br>Bus<br>Clock | JP1 & JP2 | JP3 & JP4 | JP13 |
|--------|-----------------------|-------|--------------------------|-----------|-----------|------|
| PR166  | 166MHz =              | 2.5x  | 66MHz                    | 2-3 & 2-3 | 2-3 & 1-2 | 3-4  |
| PR200  | 200MHz =              | 3x    | 66MHz                    | 1-2 & 2-3 | 2-3 & 1-2 | 3-4  |

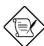

**Note:** Cyrix 6x86 and AMD K5 CPU use P-rating for the reference of CPU benchmark compared with INTEL P54C, their internal core frequency is not exactly equal to P-rating marked on the CPU. For example, Cyrix P166+ is 133MHz but performance is almost equal to P54C 166MHz and AMD PR133 is 100MHz but performance is almost equal to INTEL P54C 133MHz.

## 2.2.3 Disabling the Onboard Super I/O Controller

| <u>JP18</u> | Onboard Super I/O |
|-------------|-------------------|
| 1-2         | Enable (default)  |
| 2-3         | Disable           |

The board is default to enable the onboard Super I/O controller. In case you wish to use an external I/O control card, you need to disable the onboard I/O before using the external I/O card. To disable it, set the jumper **JP18** to 2-3.

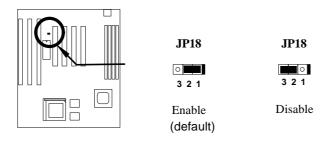

## 2.2.4 Disabling the PS/2 Mouse Function

| JP20<br>1-2<br>2-3 | PS/2 Mouse Enable (default) Disable | The PS/2 mouse function is normally enabled and occupies IRQ12. To reassign IRQ12 for other function, disable the PS/2 mouse function by setting the jumper <b>JP20</b> to 2-3. |
|--------------------|-------------------------------------|----------------------------------------------------------------------------------------------------|
|                    |                                     |                                                                                                    |

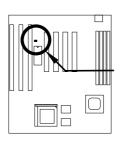

| JP20             | JP20    |
|------------------|---------|
| 3 2 1            | 3 2 1   |
| Enable (default) | Disable |

## 2.2.5 Clearing the CMOS

| Clear CMOS       |  |
|------------------|--|
| Normal operation |  |
| (default)        |  |
| Clear CMOS       |  |
|                  |  |

You need to clear the CMOS if you forget your system password. To clear the CMOS, follow the procedures listed below:

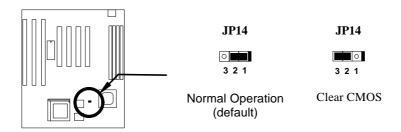

#### The procedure to clear CMOS:

- 1. Turn off the system power.
- 2. Locate **JP14** and short pins 2-3 for a few seconds.
- 3. Return **JP14** to its normal setting by shorting pins 1-2.
- 4. Turn on the system power.
- 5. Press DEL during bootup to enter the BIOS Setup Utility and specify a new password, if needed.

## 2.2.6 Selecting the CPU Burst Mode

| <u>JP22</u> | CPU Burst Mode     |
|-------------|--------------------|
| 1-2         | Linear (Cyrix)     |
| 2-3         | Toggle (Intel/AMD) |

JP22 is used to select CPU burst mode of SIS chipset. For Cyrix CPU, JP22 must be set at 1-2 Linear Mode. For Intel and AMD CPU, JP22 must be set at 2-3 Toggle Mode.

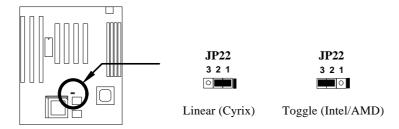

### 2.3 Connectors

#### 2.3.1 Power Cable

A standard baby AT (PS/2) power supply has two cables with six wires on each. Plug in these cables to the onboard power connector in such a way that all the black wires are in the center. The power connector is marked as **PWR1** on the system board.

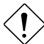

**Caution:** Make sure that the power supply is off before connecting or disconnecting the power cable.

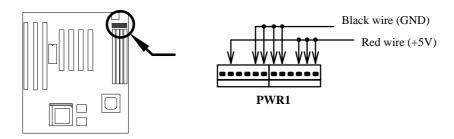

#### 2.3.2 CPU Fan

Plug in the fan cable to the two-pin fan connector onboard. The fan connector is marked  ${\bf FAN}$  on the system board.

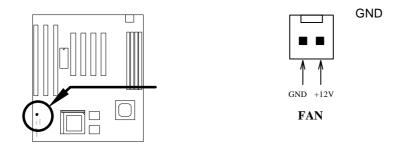

#### 2.3.3 PS/2 Mouse

To connect a PS/2 mouse, insert the PS/2 mouse bracket connector to **PS2 MS** on the system board. Then plug in the PS/2 mouse cable to the mouse port on the bracket.

| <u>Pin</u> | Description |
|------------|-------------|
| 1          | MS DATA     |
| 2          | NC          |
| 3          | GND         |
| 4          | +5V         |
| 5          | MS CLK      |
| 6          | NC          |

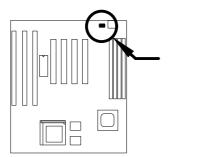

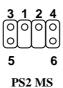

## 2.3.4 Serial Devices (COM1/COM2)

To support serial devices, insert the serial device connector into the serial port on the bracket. Plug in the 10-pin flat cable to the appropriate onboard connectors. The serial port 1 connector is marked as **COM1** and the serial port 2 connector is marked as **COM2** on the system board.

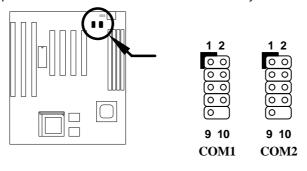

## 2.3.5 USB Device (optional)

You need a USB bracket to have your system to support additional USB device(s). To attach a USB bracket, simply insert the bracket cable to the onboard USB connector marked as **USB**.

| <u>Pin</u> | Description | <u>Pin</u> | Description |
|------------|-------------|------------|-------------|
| 1          | V0          | 2          | V1          |
| 3          | D0-         | 4          | D1-         |
| 5          | D0+         | 6          | D1+         |
| 7          | GND         | 8          | GND         |
| 9          | NC          | 10         | NC          |
|            |             |            |             |

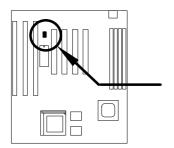

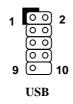

## 2.3.6 Floppy Drive

Connect the 34-pin floppy drive cable to the floppy drive connector marked as  $\mbox{{\bf FDC}}$  on the system board.

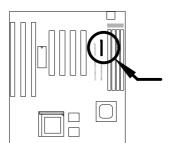

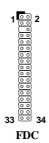

#### 2.3.7 Printer

Plug in the 26-pin printer flat cable to the onboard parallel connector marked as **PRINTER** on the board.

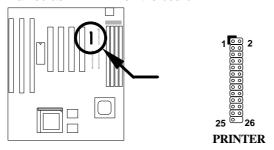

#### 2.3.8 IDE Hard Disk and CD ROM

This mainboard supports two 40 pin IDE connectors marked as **IDE1** and **IDE2**. IDE1 is also known as primary channel and IDE2 as secondary channel, each channel supports two IDE devices that makes total of four devices.

In order to work together, the two devices on each channel must be set differently to master and slave mode, either one can be hard disk or CDROM. The setting as master or slave mode depends on the jumper on your IDE device, please refer to your hard disk and CDROM manual accordingly.

Connect your first IDE hard disk to master mode of the primary channel. If you have second IDE device to install in your system, connect it as slave mode on the same channel, and the third and fourth device can be connected on secondary channel as master and slave mode respectively.

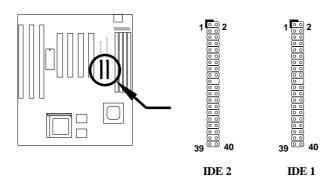

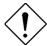

**Caution**: The specification of IDE cable is maximum 46cm (18 inches), make sure your cable does not excess this length.

**Caution:** For better signal quality, it is recommended to set far end side device to master mode and follow the suggested sequence to install your new device . Please refer to following figure.

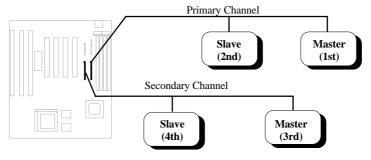

#### 2.3.9 Hard Disk LED

The HDD LED connector is marked as **HDD LED** on the board. This connector is designed for different type of housing, actually only two pins are necessary for the LED. If your housing has four pin connector, simply plug it in. If you have only two pin connector, please connect to pin 1-2 or pin 3-4 according to the polarity.

| <u>Pin</u> | <b>Description</b> |
|------------|--------------------|
| 1          | HDD LED            |
| 2          | GND                |
| 3          | GND                |
| 4          | HDD LED            |
|            |                    |

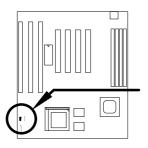

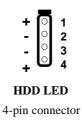

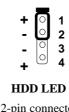

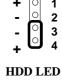

2-pin connector at pin 1-2

2-pin connector at pin 3-4

### 2.3.10 Panel Connector

The Panel (multifunction) connector is a 20-pin connector marked as **PANEL** on the board. Attach the power LED, keylock, speaker, reset switch, suspend switch, and green mode LED connectors to the corresponding pins as shown in the figure.

Some housings have a five-pin connector for the keylock and power LED Since power LED and keylock are aligned together, you can still use this kind of connector.

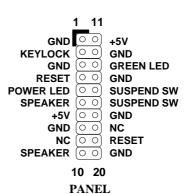

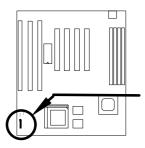

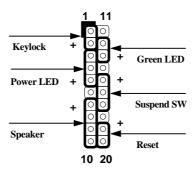

**PANEL** 

Other housings may have a 12-pin connector. If your housing has this type of connector, connect it to PANEL as shown in the figure. Make sure that the red wire of the connector is connected to +5V.

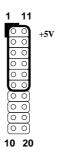

**PANEL** 

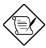

**Note:** If your housing comes with Turbo switch and Turbo LED connectors, you may use these connectors for Suspend switch and Green mode LED functions, respectively.

**Note**: Pressing the Suspend switch allows you to manually force the system to suspend mode. However, this is possible only if the Power Management function in the BIOS Setup menu is enabled.

## 2.3.11 Keyboard

The onboard keyboard connector is a five-pin AT-compatible connector marked as  ${\bf KB1}$ . The view angle of drawing shown here is from back panel of the housing.

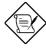

**Note**: The mini DIN PS/2 keyboard connector is optional.

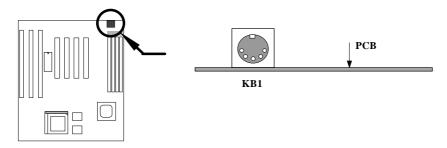

#### 2.3.12 IrDA Connector

Serial port 2 can be configured to support wireless infrared module, with this module and application software such as Laplink, user can transfer files to or from laptops, notebooks, PDA and printers. This mainboard supports IrDA (115Kbps, 1 meter) as well as ASK-IR (19.2Kbps).

Install infrared module onto IrDA connector and enable infrared function from BIOS setup, make sure to have correct orientation when you plug onto IrDA connector.

| <u>Pin</u> | Description |
|------------|-------------|
| 1          | +5V         |
| 2          | NC          |
| 3          | IRRX        |
| 4          | GND         |
| 5          | IRTX        |
| 6          | +3.3V       |

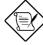

**Note**: Onboard serial port 2 (COM2) will not be available afterIrDA connector is enabled.

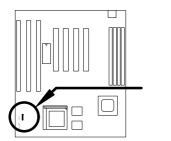

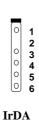

## 2.4 Configuring the System Memory

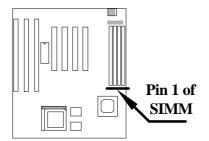

This mainboard has four 72 pin SIMM sockets (Single-in-line Memory Module) that allow you to install system memory from minimum 4MB up to maximum 256MB.

The SIMM supported by this mainboard can be identified by 4 kinds of factors:

- Size: single side, 1Mx32 (4MB), 4Mx32 (16MB), 16Mx32 (64MB), and double side, 1Mx32x2 (8MB), 4Mx32x2 (32MB), 16Mx32x2 (128MB).
- ♦ Speed: 60ns or 70ns access time
- Type: FPM (Fast page mode) or EDO (Extended data output)
- Parity: without parity (32 bit wide) or with parity (36 bit wide).

Because Pentium processor has 64 bit bus width, the four SIMM sockets are arranged in two banks of two sockets each, they are Bank0 and Bank1. Both SIMMs in each bank must be in the same size and type. It is allowed to have different speed and type in different bank, for example, 70ns FPM in one bank and 60ns EDO in another bank, in such case, each bank is independently optimized for maximum performance. The memory timing requires at least 70ns fast page mode DRAM chip, but for optimum performance, 60ns EDO DRAM is recommended.

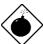

**Warning**: The default memory timing setting is 60ns to obtain the optimal performance. Because of the specification limitation, 70ns SIMM is recommended to be used only for CPU external clock 60MHz.

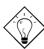

**Tip:** EDO DRAM is designed to improve the DRAM read performance. Unlike traditional fast page mode, that tristates the memory output data to start the precharge activity, EDO DRAM holds the memory data valid until the next memory access cycle, which is similar to pipeline effect and reduces one clock state.

There is no jumper setting required for the memory size or type. It is automatically detected by the system BIOS. You can use any single side SIMM combination list below for, and the total memory size is to add them together, the maximum is 256MB.

| SIMM1 | SIMM2 | Subtotal of Bank0 |
|-------|-------|-------------------|
| None  | None  | 0MB               |
| 4MB   | None  | 4MB               |
| 8MB   | None  | 8MB               |
| 16MB  | None  | 16MB              |
| 32MB  | None  | 32MB              |
| 64MB  | None  | 64MB              |
| 4MB   | 4MB   | 8MB               |
| 8MB   | 8MB   | 16MB              |
| 16MB  | 16MB  | 32MB              |
| 32MB  | 32MB  | 64MB              |
| 64MB  | 64MB  | 128MB             |
| 128MB | 128MB | 256MB             |

| SIMM3 | SIMM4 | Subtotal of Bank1 |
|-------|-------|-------------------|
| None  | None  | 0MB               |
| 4MB   | 4MB   | 8MB               |
| 8MB   | 8MB   | 16MB              |
| 16MB  | 16MB  | 32MB              |
| 32MB  | 32MB  | 64MB              |
| 64MB  | 64MB  | 128MB             |
| 128MB | 128MB | 256MB             |

#### Total Memory Size = Subtotal of Bank0 + Subtotal of Bank1

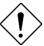

**Caution:** Make sure that you install the same SIMM type and size for each bank.

The driving capability of new generation chipset is limited because the lack of memory buffer (to improve performance). This makes DRAM chip count an important factor to be taking into consideration when you install SIMM. Unfortunately, there is no way that BIOS can identified the correct chip count, you need to calculate the chip count by yourself. The simple rule is: By visual inspection, use only SIMM with chip count less than 24 chips.

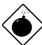

**Warning**: Do not install any SIMM that contains more than 24 chips. SIMMs contain more than 24 chips exceed the chipset driving specification. Doing so may result in unstable system behavior.

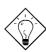

**Tip:** The SIMM chip count can be calculated by following example:

- 1. For 32 bit non-parity SIMM using 1M by 4 bit DRAM chip, 32/4=8 chips.
- 2. For 36 bit parity SIMM using 1M by 4 bit DRAM chip, 36/4=9 chips.
- 3. For 36 bit parity SIMM using 1M by 4 bit and 1M by 1 bit DRAM, the chip count will be 8 data chips(8=32/4) plus 4 parity chips(4=4/1), total is 12 chips.

#### Following table list the recommended DRAM combinations:

| SIMM<br>Data chip | SIMM<br>Parity chip | Bit size<br>per side | Single/<br>Double<br>side | Chip<br>count | SIMM<br>size | Recommended |
|-------------------|---------------------|----------------------|---------------------------|---------------|--------------|-------------|
| 1M by 4           | None                | 1Mx32                | x1                        | 8             | 4MB          | Yes         |
| 1M by 4           | None                | 1Mx32                | x2                        | 16            | 8MB          | Yes         |
| 1M by 4           | 1M by 1             | 1Mx36                | x1                        | 12            | 4MB          | Yes         |
| 1M by 4           | 1M by 4             | 1Mx36                | x1                        | 9             | 4MB          | Yes         |
| 1M by 4           | 1M by 4             | 1Mx36                | x2                        | 18            | 8MB          | Yes         |
| 1M by 16          | None                | 1Mx32                | x1                        | 2             | 4MB          | Yes         |
| 1M by 16          | None                | 1Mx32                | x2                        | 4             | 8MB          | Yes         |
| 1M by 16          | 1M by 4             | 1Mx36                | x1                        | 3             | 4MB          | Yes         |
| 1M by 16          | 1M by 4             | 1Mx36                | x2                        | 6             | 8MB          | Yes         |
| 4M by 4           | None                | 4Mx32                | x1                        | 8             | 16MB         | Yes         |
| 4M by 4           | None                | 4Mx32                | x2                        | 16            | 32MB         | Yes         |
| 4M by 4           | 4M by 1             | 4Mx36                | x1                        | 12            | 16MB         | Yes         |
| 4M by 4           | 4M by 1             | 4Mx36                | x2                        | 24            | 32MB         | Yes         |

| SIMM<br>Data chip | SIMM<br>Parity chip | Bit size<br>per side | Single/<br>Double<br>side | Chip<br>count | SIMM<br>size | Recommended          |
|-------------------|---------------------|----------------------|---------------------------|---------------|--------------|----------------------|
| 16M by 4          | None                | 16Mx32               | x1                        | 8             | 64MB         | Yes, but not tested. |
| 16M by 4          | None                | 16Mx32               | x2                        | 16            | 128MB        | Yes, but not tested. |
| 16M by 4          | 16M by 4            | 16Mx36               | x1                        | 9             | 64MB         | Yes, but not tested. |
| 16M by 4          | 16M by 4            | 16Mx36               | x2                        | 18            | 128MB        | Yes, but not tested. |

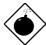

**Warning**: 64MB SIMMs using 16M by 4 bit chip (64M bit technology) are not available in the market and are not formally tested by AOpen quality test department yet. However they are supported by design specification of chipset and they will be tested as soon as they are available. Note that 64MB SIMMs using 16M by 1 bit chip (16M bit technology) have chip count exceed 24 and are strongly not recommended.

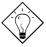

**Tip:** 8 bit = 1 byte, 32 bit = 4 byte. The SIMM size is represented by number of data byte (whether with or without parity), for example, the size of single side SIMM using 1M by 4 bit chip is 1Mx32 bit, that is, 1Mx4 byte = 4MB. For double side SIMM, simply multiply it by 2, that is, 8MB.

#### Following table are possible DRAM combinations that is **NOT** recommended:

| SIMM<br>Data chip | SIMM<br>Parity chip | Bit size<br>per side | Single/<br>Double<br>side | Chip<br>count | SIMM<br>size | Recommended |
|-------------------|---------------------|----------------------|---------------------------|---------------|--------------|-------------|
| 1M by 1           | None                | 1Mx32                | x1                        | 32            | 4MB          | No          |
| 1M by 1           | 1M by 1             | 1Mx36                | x1                        | 36            | 4MB          | No          |
| 1M by 4           | 1M by 1             | 1Mx36                | x2                        | 24            | 8MB          | No          |
| 4M by 1           | None                | 4Mx32                | x1                        | 32            | 16MB         | No          |
| 4M by 1           | 4M by 1             | 4Mx36                | x1                        | 36            | 16MB         | No          |
| 16M by 1          | None                | 16Mx32               | x1                        | 32            | 64MB         | No          |
| 16M by 1          | 16M by 1            | 16Mx36               | x1                        | 36            | 64MB         | No          |

# Chapter 3

## **Award BIOS**

This chapter tells how to configure the system parameters. You may update your BIOS via AWARD Flash Utility.

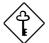

Important: Because the BIOS code is the most often changed part of the mainboard design, the BIOS information contained in this chapter (especially the Chipset Setup parameters) may be a little different compared to the actual BIOS that came with your mainboard. These changes are implemented to further enhance system performance.

## 3.1 Entering the Award BIOS Setup Menu

The BIOS setup utility is a segment of codes/routines residing in the BIOS Flash ROM. This routine allows you to configure the system parameters and save the configuration into the 128 byte CMOS area, (normally in the RTC chip or directly in the main chipset). To enter the BIOS Setup, press during POST (Power-On Self Test). The BIOS Setup Main Menu appears as follows.

ROM PCI/ISA BIOS (XXXXXXXX)

CMOS SETUP UTILITY

AWARD SOFTWARE, INC.

| STANDARD CMOS SETUP          | INTEGRATED PERIPHRALS                                                         |  |  |  |  |  |
|------------------------------|-------------------------------------------------------------------------------|--|--|--|--|--|
| BIOS FEATURES SETUP          | PASSWORD SETTING                                                              |  |  |  |  |  |
| CHIPSET FEATURES SETUP       | IDE HDD AUTO DETECTION                                                        |  |  |  |  |  |
| POWER MANAGEMENT SETUP       | SAVE & EXIT SETUP                                                             |  |  |  |  |  |
| PNP/PCI CONFIGURATION SETUP  | EXIT WITHOUT SAVING                                                           |  |  |  |  |  |
| LOAD SETUP DEFAULTS          |                                                                               |  |  |  |  |  |
| LOAD TURBO DEFAULTS          |                                                                               |  |  |  |  |  |
| ESC : Quit                   | $\uparrow \; \downarrow \; \rightarrow \; \leftarrow \; : \; \; $ Select Item |  |  |  |  |  |
| F10 : Save & Exit Setup      | (Shift) F2 : Change Color                                                     |  |  |  |  |  |
| Description of each function |                                                                               |  |  |  |  |  |

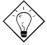

**Tip**: Choose "Load Setup Defaults" for recommended optimal performance. Choose "Load Turbo Defaults" for best performance with light system loading.

The section at the bottom of the screen tells how to control the screen. Use the arrow keys to move between items, [SHIFT] to color scheme of the display, [ESC] to exit, and [FO] to save the changes before exit. Another section at the bottom of the screen displays a brief description of the highlighted item.

After selecting an item, press ENTER to select or enter a submenu.

## 3.2 Standard CMOS Setup

The "Standard CMOS Setup" sets the basic system parameters such as the date, time, and the hard disk type. Use the arrow keys to highlight an item and FGUP or FGDN to select the value for each item.

#### ROM PCI/ISA BIOS (XXXXXXXX) STANDARD CMOS SETUP AWARD SOFTWARE, INC.

| Date (mm:dd:yy) :                                 | Wed.  | Mar  | 6 19                    | 96                           |        |         |      |
|---------------------------------------------------|-------|------|-------------------------|------------------------------|--------|---------|------|
| Time (hh:mm:ss) :                                 | 00:00 | :00  |                         |                              |        |         |      |
|                                                   |       |      |                         |                              |        |         |      |
| HARD DISK TYPE                                    | SIZE  | CYLS | HEAD                    | PRECOMP                      | LANDZ  | SECTORS | MODE |
| Primary Master : Auto                             | 0     | 0    | 0                       | 0                            | 0      | 0       | AUTO |
| Primary Slave : Auto                              | 0     | 0    | 0                       | 0                            | 0      | 0       | AUTO |
| Secondary Master: Auto                            | 0     | 0    | 0                       | 0                            | 0      | 0       | AUTO |
| Secondary Slave : Auto                            | 0     | 0    | 0                       | 0                            | 0      | 0       | AUTO |
|                                                   |       |      |                         |                              |        |         |      |
| Drive A : 1.44M, 3.                               | 5 in  |      |                         |                              |        |         |      |
| Drive B : None                                    |       |      |                         | Base 1                       | Memory | : 64    | 0 K  |
|                                                   |       |      | Ex                      | tended M                     | _      |         |      |
| Video : EGA/VGA                                   |       |      |                         | Other Me                     | mory:  | 384     | 4 K  |
| Halt On: All Errors Total Memory: 16384 K         |       |      |                         |                              |        | ζ       |      |
| ESC : Quit                                        |       |      | $\uparrow$ $\downarrow$ | $\rightarrow$ $\leftarrow$ : | Select | t Item  |      |
| F10 : Save & Exit Setup (Shift) F2 : Change Color |       |      |                         |                              |        |         |      |

#### Standard CMOS→ Date

To set the date, highlight the Date parameter. Press FGUP or FGDN to set the current date. The date format is month, date, and year.

#### Standard CMOS→ Time

To set the time, highlight the Time parameter. Press  $\[\]$  or  $\[\]$  or  $\[\]$  to set the current time in hour, minute, and second format. The time is based on the 24 hour military clock.

#### **Award BIOS**

Standard CMOS→ Primary Master→ Type Standard CMOS→ Primary Slave→ Type Standard CMOS→ Secondary Master→ Type Standard CMOS→ Secondary Slave→ Type

Type
Auto
User
None
1
2
...
45

This item lets you select the IDE hard disk parameters that your system supports. These parameters are Size, Number of Cylinder, Number of Head, Start Cylinder for Pre-compensation, Cylinder number of Head Landing Zone and Number of Sector per Track. The default setting is <code>Auto</code>, which enables BIOS to automatically detect the parameters of installed HDD at POST (Power-On Self Test). If you prefer to enter HDD parameters manually, select <code>User</code>. Select <code>None</code> if no HDD is connected to the system.

The IDE CDROM is always automatically detected.

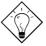

**Tip:** For an IDE hard disk, we recommend that you use the "IDE HDD Auto Detection" to enter the drive specifications automatically. See the section "IDE HDD Auto Detection".

Standard CMOS→ Primary Master→ Mode Standard CMOS→ Primary Slave→ Mode Standard CMOS→ Secondary Master→ Mode Standard CMOS→ Secondary Slave→ Mode

Mode Auto Normal LBA Large The enhanced IDE feature allows the system to use a hard disk with a capacity of more than 528MB. This is made possible through the Logical Block Address (LBA) mode translation. The LBA is now considered as a standard feature of current IDE hard disk on the market because of its capability to support capacity larger than 528MB. Note that if HDD is formatted with LBA On, it will not be able to boot with LBA Off.

# Standard CMOS→ Drive A Standard CMOS→ Drive B

#### **Drive** A

None 360KB 5.25"

1.2MB 5.25"

720KB 3.5"

1.44MB 3.5"

2.88MB 3.5"

# and types supported by the mainboard are listed on the left.

These items select floppy drive type. The available settings

#### Standard CMOS→ Video

### Video

EGA/VGA CGA40 CGA80 Mono This item specifies the type of video card in use. The default setting is VGA/EGA. Since current PCs use VGA only, this function is almost useless and may be disregarded in the future.

#### Standard CMOS→ Halt On

#### Halt On

No Errors All Errors All, But Keyboard All, But Diskette

All, But Disk/Key

This parameter enables you to control the system stops in case of Power-On Self Test (POST) error.

### 3.3 BIOS Features Setup

This screen appears when you select the option "BIOS Features Setup" from the main menu.

ROM PCI/ISA BIOS (XXXXXXXX)
BIOS FEATURES SETUP
AWARD SOFTWARE, INC.

```
Virus Warning
                          : Disabled
                                        Video BIOS Shadow : Enabled
External Cache
                          : Enabled
                                        C8000-CBFFF Shadow: Disabled
Quick Power On Self Test : Enabled
                                       CC000-CFFFF Shadow : Disabled
                 : A,C,SCSI
: Disabled
                                        D0000-D3FFF Shadow : Disabled
Boot Sequence
Swap Floppy Drive
                                       D4000-D7FFF Shadow: Disabled
                        : Disabled
Boot Up Floppy Seek
                                        D8000-DBFFF Shadow : Disabled
DC000-DFFFF Shadow : Disabled
Boot Up System Speed
                         : High
Typematic Rate Setting
                        : Disabled
                                        ESC: Quit \uparrow \downarrow \rightarrow \leftarrow: Select Item
Typematic Rate (Chars/Sec) : 6
                                                        PU/PD/+/- : Modify
Typematic Delay (Msec) : 250
                                        F1 : Help
                                        F5 : Old Values (Shift) F2 : Color
Security Option
                         : Setup
PCI/VGA Palette Snoop : Disabled
OS Select for DRAM > 64MB : Non-OS/2
                                        F6 : Load Setup Defaults
                                        F7 : Load Turbo Defaults
```

#### **BIOS Features** → Virus Warning

#### Virus Warning

Enabled Disabled Set this parameter to Enabled to activate the warning message. This feature protects the boot sector and partition table of your hard disk from virus intrusion.

Any attempt during boot up to write to the boot sector of the hard disk drive stops the system and the following warning message appears on the screen. Run an anti-virus program to locate the problem.

#### ! WARNING !

Disk Boot Sector is to be modified

Type "Y" to accept write, or "N" to abort write

Award Software, Inc.

#### BIOS Features → External Cache

#### **External Cache**

Enabled

Disabled

Enabling this parameter activates the secondary cache (currently, PBSRAM cache). Disabling the parameter slows down the system. Therefore, we recommend that you leave it enabled unless you are troubleshooting a problem.

#### **BIOS Features** → **Power-On Self-Test**

#### **Quick Power-on**

Self-test

Enable

Disabled

This parameter speeds up POST by skipping some items that are normally checked.

#### **BIOS Features** → **Boot Sequence**

#### **Boot Sequence**

A,C,SCSI

C,A,SCSI

C,CDROM,A

CDROM,C,A

D,A,SCSI

E,A,SCSI

F,A,SCSI

SCSI,A,C

SCSI,C,A

C only

This parameter allows you to specify the system boot up search sequence. The hard disk ID are listed below:

C: Primary master

D: Primary slave

E: Secondary master

F: Secondary slave

#### **BIOS Features** → Swap Floppy Drive

#### **Swap Floppy Drive**

Enabled

Disabled

This item allows you to swap floppy drives. For example, if you have two floppy drives (A and B), you can assign the first drive as drive B and the second drive as drive A or vice-versa.

#### BIOS Features → Boot-up Floppy Seek

#### **Award BIOS**

#### **Boot-up Floppy** Seek

Enabled

Disabled

When enabled, the BIOS issues the seek command to the floppy drive during POST to move floppy drive head forward and backward.

#### BIOS Features → Boot-up NumLock Status

#### **Boot-up NumLock**

Status

On

Off

Setting this parameter to On enables the numeric function of the numeric keypad. Set this parameter to Off to disregard the function. Disabling the numeric function allows you to use the numeric keypad for cursor control.

#### BIOS Features → Boot-up System Speed

#### **Boot-up System**

**Speed** 

High

Low

Select High or Low system speed after boot.

#### BIOS Features → Typematic Rate Setting

### **Typematic Rate**

Setting

Enabled

Disabled

Set this parameter to Enable/Disable the keyboard repeat function. When enabled, continually holding down a key on the keyboard will generate repeatedly keystrokes.

#### **BIOS Features** → Typematic Rate

#### **Typematic Rate**

8

10

12

15 20

24 30

This item allows you to control the speed of repeated default keystrokes. The is characters/sec .

## **BIOS Features** → Typematic Delay

#### **Typematic Delay**

250

500

750

1000

This parameter allows you to control the delay time between the first and the second keystroke (where the repeated keystrokes begin). The typematic delay settings are 250, 500, 750, and 1000 msec.

## **BIOS Features** → **Security Option**

## **Security Option**

Setup

System

The **System** option limits access to both the System boot and BIOS setup. A prompt asking you to enter your password appears on the screen every time you boot the system.

The **Setup** option limits access only to BIOS setup.

To disable the security option, select Password Setting from the main menu, don't type anything and just press <Enter>.

## BIOS Features → PCI/VGA Palette Snoop

## PCI/VGA Palette

**Snoop** 

Enabled Disabled Enabling this item informs the PCI VGA card to keep silent (and to prevent conflict) when palette register is updated (i.e., accepts data without responding any communication signals). This is useful only when two display cards use the same palette address and plugged in the PCI bus at the same time (such as MPEQ or Video capture). In such case, PCI VGA is silent while MPEQ/Video capture is set to function normally.

#### BIOS Features → OS Select for DRAM > 64MB

## OS Select for DRAM > 64MB

OS/2

Non-OS/2

Set to OS/2 if your system is utilizing an OS/2 operating system and has a memory size of more than  $64\ MB$ .

#### BIOS Features → Video BIOS Shadow

#### Video BIOS

**Shadow** 

Enabled

Disabled

VGA BIOS Shadowing means to copy video display card BIOS into the DRAM area. This enhances system performance because DRAM access time is faster than ROM.

BIOS Features → C800-CBFF Shadow

BIOS Features → CC00-CFFF Shadow

BIOS Features → D000-D3FF Shadow

BIOS Features → D400-D7FF Shadow

BIOS Features → D800-DBFF Shadow

BIOS Features → DC00-DFFF Shadow

## C8000-CBFFF

#### **Shadow**

Enabled

Disabled

These six items are for shadowing ROM code on other expansion cards. Before you set these parameters, you need to know the specific addresses of that ROM code. If you do not know this information, enable all the ROM shadow settings.

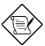

**Note:** The F000 and E000 segments are always shadowed because BIOS code occupies these areas.

## 3.4 Chipset Features Setup

The "Chipset Features Setup" includes settings for the chipset dependent features. These features are related to system performance.

ROM PCI/ISA BIOS (XXXXXXXX) CHIPSET FEATURES SETUP AWARD SOFTWARE, INC.

| Auto Configuration                                                                                                    | : Enabled                                                    |                                                                                                    |
|----------------------------------------------------------------------------------------------------|--------------------------------------------------------------|----------------------------------------------------------------------------------------------------|
| Refresh Cycle time (us) RAS Pulse Width (Refresh) RAS Precharge Time RAS to CAS Delay ISA Bus Clock Frequency System BIOS Cacheable Video BIOS Cacheable Memory Hole At 15M-16M | : 3T<br>: 3T<br>: 3T<br>: PCICLK/4<br>: Enabled<br>: Enabled | ESC: Quit ↑↓→← : Select Item F1: Help PU/PD/+/-: Modify F5: Old Values (Shift) F2: Color F6: Load Setup Defaults F7: Load Turbo Defaults |

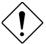

**Caution:** Make sure you fully understand the items contained in this menu before you try to change anything. You may change the parameter settings to improve system performance. However, it may cause system unstable if the setting are not correct for your system configuration.

## **Chipset Features** → **Auto Configuration**

| <b>Auto Configuration</b> |
|---------------------------|
| Enabled                   |
| Disabled                  |

When **Enabled**, the DRAM and cache related timing are set to pre-defined value according to CPU type and clock. Select **Disable** if you want to specify your own DRAM timing.

## Chipset Features → Refresh Cycle Time (us)

| Refresh     | Cycle Time |
|-------------|------------|
| <u>(us)</u> |            |
| 15.6        |            |
| 62.4        |            |
| 124.8       |            |

187.2

5T 6T This option lets you set the cycle time for the chipset to refresh DRAM to avoid losing data.

## Chipset Features → RAS Pulse Width (Refresh)

# RAS Pulse Width (Refresh) 3T (RAS) signal for refresh cycles. This parameter specifies the number of clocks required to assert the DRAM row address strobe (RAS) signal for refresh cycles.

## Chipset Features → RAS Precharge Time

| RAS Precharge Time | This | parameter     | specifies    | the  | number  | of   | clocks |
|--------------------|------|---------------|--------------|------|---------|------|--------|
| 2T                 |      | red to deass  |              |      |         | vent | DRAM   |
| 3T                 | from | losing data a | after perfor | ming | a read. |      |        |
| 4T                 |      |               |              |      |         |      |        |

## Chipset Features → RAS to CAS Delay

| RAS to CAS Delay | This option allows you to set the wait state between  |
|------------------|-------------------------------------------------------|
| 2T               | the start of RAS and column address strobe (CAS)      |
| 3T               | signals. The available settings are. To calculate the |
| 4T               | exact ISA bus clock, take the PCICLK/3 setting as an  |
| 41               | example. For a 66MHz CPU with 33MHz PCI bus           |
|                  | clock, the ISA bus clock is calculated as follows:    |
|                  | 33MHz/4 = 8.25MHz.                                    |

## **Chipset Features**→ System BIOS Cacheable

## **System BIOS**

Cacheable

Enabled

Disabled

Enabling this item allows you to cache the system BIOS to further enhance system performance.

## **Chipset Features**→ **Video BIOS Cacheable**

## Video BIOS

Cacheable

Enabled

Disabled

Allows the video BIOS to be cached to allow faster video performance.

## Chipset Features → Memory Hole At 15M-16M

## Memory Hole At

15M-16M

Enabled

Disabled

This option lets you reserve system memory area for special ISA cards. The chipset accesses code/data of these areas from the ISA bus directly. Normally, these areas are reserved for memory mapped I/O card.

## 3.5 Power Management Setup

The Power Management Setup screen enables you to control the mainboard's green features. See the following screen.

ROM PCI/ISA BIOS (XXXXXXX)
POWER MANAGEMENT SETUP
AWARD SOFTWARE, INC.

```
: Disabled
                                                                                  Enabled
Power Management
                                                              (COM2)
                                                      IRO3
PM Control by APM
                                                              (COM1)
                                                                                  Enabled
                           : Yes
                                                      IRQ4
Video Off Option
Video Off Method
                           : Susp,Stdby->Off
: V/H SYNC+Blank
                                                      IRQ5
                                                              (LPT2)
                                                                                  Enabled
                                                      IRQ6
                                                              (Floppy Disk):
                                                                                  Enabled
Doze Speed (div by) : 2
                                                      IRQ7
                                                              (LPT1)
                                                                                  Enabled
                                                              (RTC Alarm) :
Stdby Speed (div by) : 3
Modem Use IRQ : 3
                                                      IRQ8
                                                                                  Disabled
                                                             (IRQ2 Redir) :
                                                      IRQ9
                                                                                  Enabled
                                                      IRQ10 (Reserved)
                                                                                  Enabled
**PM Timers**
HDD Off After
                                                      IRQ11 (Reserved) :
IRQ12 (PS/2 Mouse) :
                                                                                  Enabled
                           : Disabled
                                                                                  Enabled
Doze Mode
                           : Disabled
                                                      IRQ13 (Coprocessor):
                                                                                  Enabled
Standby Mode
Suspend Mode
                                                      IRQ14 (Hard Disk) :
IRQ15 (Reserved) :
                           : Disabled
                                                                                  Enabled
                           : Disabled
                                                                               : Enabled
      **PM Events**
                                                                        \uparrow \downarrow \rightarrow \leftarrow : Select Item PU/PD/+/- : Modify
COM Ports Activity
                           : Enabled
                                                      ESC: Quit
F1 : Help
LPT Port Activity
HDD Port Activity
                           : Enabled
                           : Enabled
                                                      F5 : Old Values
                                                                              (Shift) F2 : Color
                                                      F6 : Load TURBO Defaults
F7 : Load Setup Defaults
VGA Activity
                           : Disabled
```

## **Power Management** → **Power Management**

| Power   | Management |
|---------|------------|
| Max Sa  | aving      |
| Mix Sa  | ving       |
| User D  | efined     |
| Disable | ed         |

This function allows you to set the default parameters of power-saving modes. Set to **Disable** to turn off power management function. Set to User Defined to choose your own parameters.

| Mode       | Doze   | Standby | Suspend |
|------------|--------|---------|---------|
| Min Saving | 40 min | 40 min  | 40 min  |
| Max Saving | 20 sec | 20 sec  | 20 sec  |

## Power Management→ PM Controlled by APM

## PM Controlled by

<u>APM</u>

Yes

Nο

If "Max Saving" is selected, you can turn on this item, transfer power management control to APM (Advanced Power Management) and enhance power saving function. For example, stop CPU internal clock.

## Power Management→ Video Off Option

#### Video Off Option

Always On
All Modes → Off
Suspend → Off

Susp, Standby→ Off

To turn off video monitor at which power down mode.

## Power Management→ Video Off Method

#### Video Off Method

Blank Screen V/H SYNC+Blank DPMS This determines the way that monitor is off. Blank Screen writes blanks to video buffer. V/H SYNC+Blank allows BIOS to control VSYNC and HSYNC signals. This function applies only for DPMS (Display Power Management Standard) monitor. The DPMS mode uses DPMS function provided by VGA card.

# Power Management→ Doze Speed (div by) Power Management→ Stdby Speed (div by)

| Doze Speed (div by |
|--------------------|
| 1                  |
| 2                  |
| 3                  |
| 4                  |
| 5                  |
| 6                  |
| 7                  |
| 8                  |

These items let you set the system speed divisor to specify the rate at which the system speed will slow down once it enters the **Doze Mode** or **Standby Mode**. The options are from 1 to 8. To determine the exact rate of the system in Doze mode, take 2 as the divisor and 133MHz as the normal system speed. 133MHz/2 = 66MHz - this is the system speed in Doze mode.

## Power Management→ Modem Use IRQ

| Modem Use IRQ |
|---------------|
| NA            |
| 3             |
| 4             |
| 5             |
| 6             |
| 7             |
| 9             |
| 10            |
| 11            |

This item tells BIOS/Chipset the IRQ of your modem. This allows BIOS/Chipset to monitor the activities of the modem connected to your system.

## Power Management→ HDD Off After

| HDD Off After |  |
|---------------|--|
| Disabled      |  |
| 1 Min         |  |
|               |  |
| 15 Min        |  |

This option lets you specify the IDE HDD idle time before the device enters the power down state. This item is independent from the power states described in this section (Standby and Suspend).

## **Power Management**→ **Doze Mode**

| <b>Doze Mode</b> |
|------------------|
| Disabled         |
| 20 Sec           |
| 1 Min            |
| 5 Min            |
| 10 Min           |
| 15 Min           |
| 20 Min           |
| 30 Min           |
| 40 Min           |

This item lets you set the period of time after which the system enters into Doze mode. In this mode, the CPU clock slows down. The ratio is specified in the "Throttle Duty Cycle". Any activity detected returns the system to full power. The system activity (or event) is detected by monitoring the IRQ signals.

## Power Management→ Standby Mode

#### **Standby Mode**

Disabled

20 Sec

1 Min

5 Min

10 Min

15 Min

20 Min

30 Min

40 Min

This item lets you set the period of time after which the system enters into Standby mode. In this mode, CPU clock slows down, hard disk will be shut off and the monitor power-saving feature activates. Any activity detected returns the system to full power. The system activity (or event) is detected by monitoring the IRQ signals.

## Power Management→ Suspend Mode

## Suspend Mode

Disabled

20 Sec

1 Min

5 Min

10 Min

15 Min

20 Min

30 Min

40 Min

This item lets you set the period of time after which the system enters into Suspend mode. In this mode, CPU clock stops, all other devices will be shut off. Any activity detected returns the system to full power. The system activity(or event) is detected by monitoring the IRQ signals.

Power Management → COM Ports Activity Power Management→ LPT Ports Activity Power Management→ HDD Ports Activity Power Management→ VGA Activity

## **COM Ports Activity**

Enabled

Disabled

To enable or disable the detection of COM port, LPT, HDD, VGA activities for power down state transition.

Power Management→ IRQ3 (COM2)
Power Management→ IRQ4 (COM1)
Power Management→ IRQ5 (LPT2)
Power Management→ IRQ6 (Floppy Disk)
Power Management→ IRQ8 (RTC Alarm)
Power Management→ IRQ9 (IRQ2 Redir)
Power Management→ IRQ10 (Reserved)
Power Management→ IRQ11 (Reserved)
Power Management→ IRQ12 (PS/2 Mouse)
Power Management→ IRQ13 (Coprocessor)
Power Management→ IRQ14 (Hard Disk)
Power Management→ IRQ15 (Reserved)

## IRQ2 (COM2)

Enabled Disabled To enable or disable the detection of IRQ event for power down state transition. Note that OS2 has periodically IRQ8 (RTC) interruptions, If IRQ8 is not set to **Disabled**, OS/2 may fail to go into Doze/Standby/Suspend mode.

## 3.6 PNP/PCI Configuration Setup

The PNP/PCI Configuration Setup allows you to configure the ISA and PCI devices installed in your system. The following screen appears if you select the option "PNP/PCI Configuration Setup" from the main menu.

#### ROM PCI/ISA BIOS (XXXXXXXX) PNP/PCI CONFIGURATION SETUP AWARD SOFTWARE, INC.

```
PCI IDE IRQ Map To
Resources Controlled By : Manual
                                                                             : PCI-Auto
Reset Configuration Data: Disabled
                                                 Primary IDE INT#
                                                                             : A
                                                 Secondary IDE INT#
                                                                            : B
IRQ 3 assigned to
                         : PCI/ISA PnP
                       : PCI/ISA PnP
: PCI/ISA PnP
: PCI/ISA PnP
: PCI/ISA PnP
: PCI/ISA PnP
: PCI/ISA PnP
: PCI/ISA PnP
: PCI/ISA PnP
: PCI/ISA PnP
                                                 Used MEM base addr
                                                                            : N/A
IRQ 4 assigned to
                                                 Used MEM Length
IRQ 5 assigned to
                                                                             : 8K
IRQ 7 assigned to
IRQ 9 assigned to
IRQ 10 assigned to IRQ 11 assigned to
IRQ 12 assigned to
IRO 14 assigned to
                        : PCI/ISA PnP
: PCI/ISA PnP
IRQ 15 assigned to
DMA 0 assigned to
                        : PCI/ISA PnP
DMA 1 assigned to
                         : PCI/ISA PnP
                                                 ESC: Quit
                                                                   \wedge \downarrow \rightarrow \leftarrow
                                                                              : Select Item
                                                                   PU/PD/+/- : Modify
DMA 3 assigned to
                         : PCI/ISA PnP
                                                 F1 : Help
                                                 F5 : Old Values
DMA 5 assigned to
                         : PCI/ISA PnP
                                                                      (Shift) F2 : Color
DMA 6 assigned to
                         : PCI/ISA PnP
                                                 F6: Load Setup Defaults
DMA 7 assigned to
                             PCI/ISA PnP
                                                    : Load Turbo Defaults
```

## PNP/PCI Configuration→ Resources Controlled By

| <b>Resources Controlled</b> |
|-----------------------------|
| <u>by</u>                   |
| Auto                        |
| Manual                      |

Setting this option to Manual allows you to individually assign the IRQs and DMAs to the ISA and PCI devices. Set this to **Auto** to enable the autoconfiguration function.

#### PNP/PCI Configuration → Reset Configuration Data

## Reset Configuration

<u>Data</u>

Enabled

Disabled

In case conflict occurs after you assign the IRQs or after you configure your system, you can enable this function, allow your system to automatically reset your configuration and reassign the IRQs.

PNP/PCI Configuration→ IRQ3 (COM2) assigned to

PNP/PCI Configuration→ IRQ4 (COM1) assigned to

PNP/PCI Configuration→ IRQ5 (Network/Sound) assigned to

PNP/PCI Configuration → IRQ7 (Printer or Others) assigned to

PNP/PCI Configuration→ IRQ9 (Video or Others) assigned to

PNP/PCI Configuration→ IRQ10 (SCSI or Others) assigned to

PNP/PCI Configuration→ IRQ11 (SCSI or Others) assigned to

PNP/PCI Configuration→ IRQ12 (PS/2 Mouse) assigned to

PNP/PCI Configuration→ IRQ14 (IDE1) assigned to

PNP/PCI Configuration→ IRQ15 (IDE2) assigned to

#### IRQ 3 assigned to

Legacy ISA PCI/ISA PnP If your ISA card is not PnP compatible and requires a special IRQ to support its function, set the selected IRQ to **Legacy ISA**. This setting informs the PnP BIOS to reserve the selected IRQ for the installed legacy ISA card. The default is **PCI/ISA PnP**. Take note that PCI cards are always PnP compatible (except old PCI IDE card).

PNP/PCI Configuration→ DMA 0 assigned to

PNP/PCI Configuration→ DMA 1 assigned to

PNP/PCI Configuration→ DMA 3 assigned to

PNP/PCI Configuration → DMA 5 assigned to

PNP/PCI Configuration → DMA 6 assigned to

PNP/PCI Configuration→ DMA 7 assigned to

## DMA 0 assigned

Legacy ISA PCI/ISA PnP If your ISA card is not PnP compatible and requires a special DMA channel to support its function, set the selected DMA channel to **Legacy ISA**. This setting informs the PnP BIOS to reserve the selected DMA channel for the installed legacy ISA card. The default is **PCI/ISA PnP**. Take note that PCI card does not require DMA channel.

## PNP/PCI Configuration→ PCI IRQ Actived By

## **PCI IRQ Actived By**

Level Edge

This option lets the user set when to activate the PCI IRQ. The available settings are Edge and Level. The Edge is the start of the signal and Level is the point at which the signal is high. The default is Level.

## PNP/PCI Configuration→ PCI IDE 2nd Channel

#### **PCI IDE 2nd Channel**

Enabled

Disabled

Enable this option if you installed an IDE controller board into one of the PCI slots on the system board, and assign it as your secondary IDE controller. Otherwise, set this parameter to Disabled.

## PNP/PCI Configuration→ PCI IDE IRQ Map To

#### **PCI IDE IRQ Map**

To

ISA

PCI-Slot1

PCI-Slot2

PCI-Slot3

PCI-Slot4

PCI-Auto

Some old PCI IDE add-on cards are not fully PnP compatible. These cards require you to specify the slot in use to enable BIOS to properly configure the PnP resources. This function allows you to select the PCI slot for any PCI IDE add-on card present in your system. Set this item to Auto to allow BIOS to automatically configure the installed PCI IDE card(s).

## PNP/PCI Configuration→ Primary IDE INT# PNP/PCI Configuration→ Secondary IDE INT#

## **Primary IDE INT#**

A

R

C

D

These two items, in conjunction with item "PCI IDE IRQ Map To", specify the IRQ routing of the primary or secondary channel of the PCI IDE add-on card (not the onboard IDE). Each PCI slot has four PCI interrupts aligned as listed in the table below. You must specify the slot in the "PCI IDE IRQ Map To", and set the PCI interrupt (INTx) here according to the interrupt connection on the card.

| PCI Slot        | Location 1 Location 2 (pin A6) (pin B7) |      | Location 3<br>(pin A7) | Location 4<br>(pin B8) |  |
|-----------------|-----------------------------------------|------|------------------------|------------------------|--|
| Slot 1          | INTA                                    | INTB | INTC                   | INTD                   |  |
| Slot 2          | INTB                                    | INTC | INTD                   | INTA                   |  |
| Slot 3          | INTC                                    | INTD | INTA                   | INTB                   |  |
| Slot 4          | INTD                                    | INTA | INTB                   | INTC                   |  |
| Slot 5 (if any) | INTD                                    | INTA | INTB                   | INTC                   |  |

## 3.7 Load Setup Defaults

The "Load Setup Defaults" option loads optimized settings for optimum system performance. Optimal settings are relatively safer than the Turbo settings. We recommend you to use the Optimal settings if your system has large memory size and fully loaded with add-on card (for example, a file server using double-sided 8MB SIMM x4 and SCSI plus Network card occupying the PCI and ISA slots).

Optimal is not the slowest setting for this mainboard. If you need to verify a unstable problem, you may manually set the parameter in the "BIOS Features Setup" and "Chipset Features Setup" to get slowest and safer setting.

## 3.8 Load Turbo Defaults

The "Load Turbo Defaults" option gives better performance than Optimal values. However, Turbo values may not be the best setting of this mainboard but these values are qualified by the AOpen RD and QA department as the reliable settings especially if you have limited loading of add-on card and memory size (for example, a system that contains only a VGA/Sound card and two SIMMs).

To attain the best system performance, you may manually set the parameters in the "Chipset Features Setup" to get proprietary setting. Make sure that you know and understand the functions of every item in Chipset Setup menu. The performance difference of Turbo from Optimal is normally around 3% to 10%, depending on the chipset and the application.

## 3.9 Integrated Peripherals

The following screen appears if you select the option "Integrated Peripherals" from the main menu. This option allows you to configure the I/O features.

ROM PCI/ISA BIOS (XXXXXXXX)
INTEGRATED PERIPHERALS
AWARD SOFTWARE, INC.

```
Internal PCI/IDE
                                : Enabled
IDE Primary Master PIO
                               : Auto
IDE Primary Slave PIO
IDE Secondary Master PIO
                                : Auto
IDE Secondary Slave PIO
                                : Auto
IDE HDD Block Mode:
                              : Enabled
USB Legacy Support
                               : Disabled
USB IRQ Released
                               : No
                             : Enabled
Onboard FDC Controller
Onboard UART 1
                               : AUTO
                                                                \uparrow \downarrow \rightarrow \leftarrow : Select Item PU/PD/+/- : Modify
Onboard UART 2
Onboard UART 2 Mode
                                : AUTO
                                                ESC: Quit
                                               F1: Help PU/PD/+/-: Modify
F5: Old Values (Shift) F2: Color
F6: Load Setup Defaults
                               : Standard
IR Duplex Mode
                               : Half
Onboard Parallel Port
                               : 378/IRQ7
                                               F7 : Load Turbo Defaults
Parallel Port Mode
                                : Normal
ECP Mode Use DMA
                                : 3
Parallel Port Type
                                : EPP1.7
```

## Integrated Peripherals > Internal PCI IDE

# Internal PCI IDE Disabled Primary Secondary Both

This parameter lets you enable or disable the on-chip primary or secondary IDE device.

Integrated Peripherals→ IDE Primary Master PIO
Integrated Peripherals→ IDE Primary Slave PIO
Integrated Peripherals→ IDE Secondary Master PIO
Integrated Peripherals→ IDE Secondary Slave PIO

## IDE Primary Master

<u>PIO</u>

Auto

Mode 1

Mode 2

Mode 3

Mode 4

Setting this item to **Auto** activates the HDD speed auto-detect function. The PIO mode specifies the data transfer rate of HDD. For example: mode 0 data transfer rate is 3.3MB/s, mode 1 is 5.2MB/s, mode 2 is 8.3MB/s, mode 3 is 11.1MB/s and mode 4 is 16.6MB/s. If your hard disk performance becomes unstable, you may manually try the slower mode.

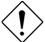

**Caution:** It is recommended that you connect the first IDE device of each channel to the endmost connector of the IDE cable. Refer to section 2.3 "Connectors" for details on how to connect IDE device(s).

## Integrated Peripherals→ IDE HDD Block Mode

## IDE HDD Block

**Mode** 

Enabled

Disabled

This feature enhances disk performance by allowing multisector data transfers and eliminates the interrupt handling time for each sector. Most IDE drives, except with old designs, can support this feature.

## Integrated Peripherals → USB Legacy Support

## **USB Legacy Support**

Enabled

Disabled

This item lets you enable or disable the USB keyboard driver within the onboard BIOS. The keyboard driver simulates legacy keyboard command and let you use USB keyboard during POST or after boot if you don't have USB driver in the operating system.

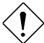

Caution: You can not use both USB driver and USB legacy keyboard at the same time. Disable "USB Legacy Support" if you have USB driver in the operating system.

## Integrated Peripherals → USB IRQ Released

## **USB IRQ Released**

Yes

No

USB device is default to use PCI INTD#, the same as PCI slot4. If you installed PCI card on slot4 and require to use INTD#, set this item to Yes. The USB device will then be disabled.

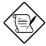

Note: Normally, PCI VGA does not need PCI interrupt, you may put PCI VGA on slot4.

## Integrated Peripherals→ Onboard FDC Controller

## **Onboard FDC Controller**

Enabled

Disabled

Setting this parameter to **Enabled** allows you to connect your floppy disk drives to the onboard floppy disk connector instead of a separate controller card. Change the setting to Disabled if you want to use a separate controller card.

## Integrated Peripherals → Onboard UART 1 Integrated Peripherals → Onboard UART 2

## Onboard UART 1

Auto

3F8/IRQ4

2F8/IRQ3

3E8/IRQ4

2E8/IRQ3

Disabled

This item allow you to assign address and interrupt for the board serial port. Default is Auto.

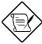

**Note:** If you are using an network card, make sure that the interrupt does not conflict.

## Integrated Peripherals → Onboard UART 2 Mode

## Onboard UART 2

<u>Mode</u>

Standard HPSIR

**ASKIR** 

This item is configurable only if the "Onboard UART 2" is enabled. This allows you to specify the mode of serial port2. The available mode selections are:

- Standard Sets serial port 2 to operate in normal mode. This is the default setting.
- HPSIR Select this setting if you installed an Infrared module in your system via IrDA connector (refer to section 2.3 "Connectors"). This setting allows infrared serial communication at a maximum baud rate of 115K baud.
- ASKIR Select this setting if you installed an Infrared module via IrDA connector (refer to section 2.32.3 "Connectors"). This setting allows infrared serial communication at a maximum baud rate of 19.2K baud.

## Integrated Peripherals → IR Duplex Mode

**IR Duplex Mode** 

Full

Half

This item lets you set the duplex mode for the IR communication. Full - Allows IR communication in bidirectional mode. Half - Allows IR communication in single direction only.

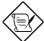

**Note:** This option appears only if the IR function is activated and the Onboard UART 2 Mode parameter is NOT set to Standard.

## **Integrated Peripherals**→ **Onboard Parallel Port**

#### **Onboard Parallel**

## <u>Port</u>

3BC/IRQ7

378/IRQ7

278/IRQ7

Disabled

This item controls the onboard parallel port address and interrupt.

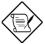

**Note:** If you are using an I/O card with a parallel port, make sure that the addresses and IRQ do not conflict.

## Integrated Peripherals→ Parallel Port Mode

#### **Parallel Port Mode**

Normal

EPP

ECP

ECP + EPP

This item lets you set the parallel port mode. The mode options are **Normal** (Standard and Bidirection Parallel Port), EPP (Enhanced Parallel Port) and ECP (Extended Parallel Port). Normal is the IBM AT and PS/2 compatible mode. EPP enhances the parallel port throughput by directly writing/reading data to/from parallel port without latch. ECP supports DMA and RLE (Run Length Encoded) compression and decompression.

## Integrated Peripherals→ ECP Mode Use DMA

## ECP Mode Use DMA

3

1

This item lets you set the DMA channel of ECP mode.

## Integrated Peripherals→ ECP Mode Use Type

## Parallel Port Type

EPP1.7

EPP1.9

This item selects the EPP protocol.

## 3.10 Password Setting

Password prevents unauthorized use of your computer. If you set a password, the system prompts for the correct password before boot or access to Setup.

## To set a password:

- 1. At the prompt, type your password. Your password can be up to 8 alphanumeric characters. When you type the characters, they appear as asterisks on the password screen box.
- 2. After typing the password, press.
- At the next prompt, re-type your password and press again to confirm the new password. After the password entry, the screen automatically reverts to the main screen.

To disable the password, press when prompted to enter the password. The screen displays a message confirming that the password has been disabled.

## 3.11 IDE HDD Auto Detection

If your system has an IDE hard drive, you can use this function to detect its parameters and enter them into the "Standard CMOS Setup" automatically.

This routine only detects one set of parameters for your IDE hard drive. Some IDE drives can use more than one set of parameters. If your hard disk is formatted using different parameters than those detected, you have to enter the parameters manually. If the parameters listed do not match the ones used to format the disk, the information on that disk will not be accessible. If the auto-detected parameters displayed do not match those that used for your drive, ignore them. Type  $\, \mathbb{N}$  to reject the values and enter the correct ones manually from the Standard CMOS Setup screen.

## 3.12 HDD Low-level Format

The HDD Low-level Format function is designed as a tool to save your time formatting your hard disk. This automatically sets the necessary information of the selected drive. It also searches for the bad tracks and lists them for your reference.

#### **HDD Low-level Format**→ Select Drive

Select an installed hard disk drive (either C, D, E, or F). The bottom of the screen displays the drive automatically detected by the BIOS.

#### HDD Low-level Format→ Bad Track List

The following options are available for this function:

- Auto scan bad track Automatically scans and lists the bad tracks in the window located at the right side of the screen.
- Add bad track Allows you to manually enter the information of the known bad track in the window located at the right side of the screen.
- Modify bad track Allows you to modify the information of the added bad track in the window located at the right side of the screen.
- Delete bad track Deletes the added bad tracks.
- Clear bad track table Clears the whole bad track list in the window located at the right side of the screen.

#### **HDD Low-level Format**→ **Preformat**

The following options are available for this function:

 Interleave - Allows you to manually set the interleave number of the hard disk drive selected for low-level formatting. You may enter any number from 1 to 8. Before setting, check the documentation that comes with the drive for the correct interleave number, or select 0 for automatic detection.

- Auto scan bad track Allows the utility to scan first then format.
   Formatting is done by tracks.
- Start Allows you to begin the low-level format by typing Y.

## 3.13 Save & Exit Setup

This function automatically saves all CMOS values before leaving Setup.

## 3.14 Exit without Saving

Use this function to exit Setup without saving the CMOS value changes. Do not use this option if you want to save the new configuration.

## 3.15 NCR SCSI BIOS and Drivers

The NCR 53C810 SCSI BIOS resides in the same flash memory chip as the system BIOS. The onboard NCR SCSI BIOS is used to support NCR 53C810 SCSI control card without BIOS code.

The NCR SCSI BIOS directly supports DOS, Windows 3.1 and OS/2. For better system performance, you may use the drivers that come with the NCR SCSI card or with your operating system. For details, refer to the installation manual of your NCR 53C810 SCSI card.

## 3.16 AWARD BIOS Flash Utility

The AWARD Flash utility allows you to upgrade the system BIOS. To get the AWARD Flash utility and the upgrade BIOS file, contact your local distributor or visit our homepage at <a href="http://www.aopen.com.tw">http://www.aopen.com.tw</a> The filename of the AWARD Flash utility is AWDFLASH.EXE. Run this program under DOS and follow the instructions on the screen. After running the program, reboot your system for the new BIOS to take effect

# Appendix A

# **Jumper Table Summary**

## **Setting the CPU Voltage**

| <u>JP7</u> | CPU Core Voltage (Vcore) |
|------------|--------------------------|
| 1-2        | 3.45V (default for P54C) |
| 3-4        | 3.52V (Cyrix or AMD)     |
| 5-6        | 2.9V (AMD K6)            |
| 7-8        | 2.8V (PP/MT P55C)        |
| 9-10       | 2.7V                     |
| 11-12      | 2.5V                     |

| <u>JP8</u> | I/O Voltage (Vio)        |
|------------|--------------------------|
| 1-2<br>3-4 | 3.45V (default)<br>3.52V |
|            |                          |

| JP9   | <u>JP10</u> | <u>JP11</u> | CPU Type (Vcpuio)                              |
|-------|-------------|-------------|------------------------------------------------|
| Close | Open        | Close       | Single Voltage CPU, Vcpuio = Vcore, (default). |
| Open  | Close       | Open        | Dual Voltage CPU, Vcpuio = Vio, (PP/MT P55C).  |

| CPU Type         | Vcore | Vio   | Vcpuio | JP7 | JP8 | JP9    | JP10   | JP11   |
|------------------|-------|-------|--------|-----|-----|--------|--------|--------|
| INTEL P54C       | 3.45V | 3.45V | Vcore  | 1-2 | 1-2 | Closed | Open   | Closed |
| INTEL PP/MT      | 2.8V  | 3.45V | Vio    | 7-8 | 1-2 | Open   | Closed | Open   |
| AMD K5           | 3.52V | 3.45V | Vcore  | 3-4 | 1-2 | Closed | Open   | Closed |
| (Single voltage) |       |       |        |     |     |        |        |        |
| AMD K6           | 2.9V  | 3.45V | Vio    | 5-6 | 1-2 | Open   | Closed | Open   |
| Cyrix 6x86       | 3.52V | 3.45V | Vcore  | 3-4 | 1-2 | Closed | Open   | Closed |
| Cyrix 6x86L      | 2.8V  | 3.45V | Vio    | 7-8 | 1-2 | Open   | Closed | Open   |

## Jumper Table Summary

## **Selecting the CPU Frequency**

| <u>JP1</u> | JP2 | CPU Frequency |
|------------|-----|---------------|
|            |     | Ratio         |
| 1-2        | 1-2 | 1.5x (3.5x)   |
| 2-3        | 1-2 | 2x            |
| 2-3        | 2-3 | 2.5x (1.75x)  |
| 1-2        | 2-3 | 3x            |
|            |     |               |

| JP3 | JP4 | <u>JP13</u> | CPU External |
|-----|-----|-------------|--------------|
|     |     |             | Clock        |
| 2-3 | 2-3 | 1-2 5-6     | 50MHz        |
| 1-2 | 2-3 | 1-2 3-4     | 60MHz        |
| 2-3 | 1-2 | 3-4         | 66MHz        |
|     |     |             |              |
|     |     |             |              |

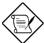

**Note:** The feature CPU Intel PP/MT 233MHz is using 1.5x jumper setting for 3.5x frequency ratio, and AMD PR166 is using 2.5x setting for 1.75x frequency ratio.

**Note:** The future CPUs have not been tested by AOpen Quality Test Department. It is possible that this mainboard can not support these future CPUs.

| Intel<br>Pentium | CPU Core<br>Frequency | Ratio | External<br>Bus<br>Clock | JP1 & JP2 | JP3 & JP4 | JP13      |
|------------------|-----------------------|-------|--------------------------|-----------|-----------|-----------|
| P54C 75          | 75MHz =               | 1.5X  | 50MHz                    | 1-2 & 1-2 | 2-3 & 2-3 | 1-2 & 5-6 |
| P54C 90          | 90MHz =               | 1.5x  | 60MHz                    | 1-2 & 1-2 | 1-2 & 2-3 | 1-2 & 3-4 |
| P54C 100         | 100MHz =              | 1.5x  | 66MHz                    | 1-2 & 1-2 | 2-3 & 1-2 | 3-4       |
| P54C 120         | 120MHz =              | 2x    | 60MHz                    | 2-3 & 1-2 | 1-2 & 2-3 | 1-2 & 3-4 |
| P54C 133         | 133MHz =              | 2x    | 66MHz                    | 2-3 & 1-2 | 2-3 & 1-2 | 3-4       |
| P54C 150         | 150MHz =              | 2.5x  | 60MHz                    | 2-3 & 2-3 | 1-2 & 2-3 | 1-2 & 3-4 |
| P54C 166         | 166MHz =              | 2.5x  | 66MHz                    | 2-3 & 2-3 | 2-3 & 1-2 | 3-4       |
| P54C 200         | 200MHz =              | 3x    | 66MHz                    | 1-2 & 2-3 | 2-3 & 1-2 | 3-4       |

| Intel<br>Pentium | CPU Core<br>Frequency | Ratio | External<br>Bus<br>Clock | JP1 & JP2 | JP3 & JP4 | JP13      |
|------------------|-----------------------|-------|--------------------------|-----------|-----------|-----------|
| PP/MT 150        | 150MHz =              | 2.5x  | 60MHz                    | 2-3 & 2-3 | 1-2 & 2-3 | 1-2 & 3-4 |
| PP/MT 166        | 166MHz =              | 2.5x  | 66MHz                    | 2-3 & 2-3 | 2-3 & 1-2 | 3-4       |
| PP/MT 200        | 200MHz =              | 3x    | 66MHz                    | 1-2 & 2-3 | 2-3 & 1-2 | 3-4       |
| PP/MT 233        | 200MHz =              | 3.5x  | 66MHz                    | 1-2 & 1-2 | 2-3 & 1-2 | 3-4       |

# Jumper Table Summary

| Cyrix 6x86 | CPU Core<br>Frequency | Ratio | External<br>Bus<br>Clock | JP1 & JP2 | JP3 & JP4 | JP13      |
|------------|-----------------------|-------|--------------------------|-----------|-----------|-----------|
| P120+      | 100MHz                | 2x    | 50MHz                    | 1-2 & 1-2 | 2-3 & 2-3 | 1-2 & 5-6 |
| P150+      | 120MHz =              | 2x    | 60MHz                    | 2-3 & 1-2 | 1-2 & 2-3 | 1-2 & 3-4 |
| P166+      | 133MHz =              | 2x    | 66MHz                    | 2-3 & 1-2 | 2-3 & 1-2 | 3-4       |

| AMD K5 | CPU Core<br>Frequency | Ratio | External<br>Bus<br>Clock | JP1 & JP2 | JP3 & JP4 | JP13      |
|--------|-----------------------|-------|--------------------------|-----------|-----------|-----------|
| PR90   | 90MHz =               | 1.5x  | 60MHz                    | 1-2 & 1-2 | 1-2 & 2-3 | 1-2 & 3-4 |
| PR100  | 100MHz =              | 1.5x  | 66MHz                    | 1-2 & 1-2 | 2-3 & 1-2 | 3-4       |
| PR120  | 90MHz =               | 1.5x  | 60MHz                    | 1-2 & 1-2 | 1-2 & 2-3 | 1-2 & 3-4 |
| PR133  | 100MHz =              | 1.5x  | 66MHz                    | 1-2 & 1-2 | 2-3 & 1-2 | 3-4       |
| PR166  | 116MHz =              | 1.75x | 66MHz                    | 2-3 & 2-3 | 2-3 & 1-2 | 3-4       |

| AMD K6 | CPU Core<br>Frequency | Ratio | External<br>Bus<br>Clock | JP1 & JP2 | JP3 & JP4 | JP13 |
|--------|-----------------------|-------|--------------------------|-----------|-----------|------|
| PR166  | 166MHz =              | 2.5x  | 66MHz                    | 2-3 & 2-3 | 2-3 & 1-2 | 3-4  |
| PR200  | 200MHz =              | 3x    | 66MHz                    | 1-2 & 2-3 | 2-3 & 1-2 | 3-4  |

## Jumper Table Summary

## Disabling the Onboard Super I/O

| <u>JP18</u> | Onboard Super I/O        |
|-------------|--------------------------|
| 1-2<br>2-3  | Enable (default) Disable |
| 2-3         | Disable                  |

## Disabling the PS/2 Mouse

| <u>JP20</u> | PS/2 Mouse               |
|-------------|--------------------------|
| 1-2<br>2-3  | Enable (default) Disable |
|             |                          |

## **Clear CMOS**

| <u>JP14</u> | <u>Clear CMOS</u>                        |
|-------------|------------------------------------------|
| 1-2<br>2-3  | Normal operation (default)<br>Clear CMOS |
|             |                                          |

## **Selecting the CPU Burst Mode**

| <u>JP22</u> | CPU Burst Mode                    |
|-------------|-----------------------------------|
| 1-2<br>2-3  | Linear (Cyrix) Toggle (Intel/AMD) |
| 2 3         | Toggie (Intel/TitVID)             |